## **CIS 515**

## Fundamentals of Linear Algebra and Optimization Jean Gallier and Jocelyn Quaintance

## Project 1B: Drawing Cubic Bézier Spline Curves

The purpose of this project is to design a Matlab program to plot a cubic Bézier spline curve given by a sequence of de Boor control points.

Recall that a *cubic Bézier spline* F(t) (in  $\mathbb{R}^2$  or  $\mathbb{R}^3$ ) is specified by a list of *de Boor* control points  $(d_0, d_1, \ldots, d_N)$ , with  $N \ge 7$ , and consists of N - 2 Bézier cubic segments  $C_1, \ldots, C_{N-2}$ , such that if the control points of  $C_i$  are  $(b_0^i, b_1^i, b_2^i, b_3^i)$ , then they are determined by the following equations:

For  $C_1$ , we have

$$b_0^1 = d_0$$
  

$$b_1^1 = d_1$$
  

$$b_2^1 = \frac{1}{2}d_1 + \frac{1}{2}d_2$$
  

$$b_3^1 = \frac{1}{2}b_2^1 + \frac{1}{2}b_1^2 = \frac{1}{4}d_1 + \frac{7}{12}d_2 + \frac{1}{6}d_3.$$

The curve segment  $C_2$  is given by

$$b_0^2 = \frac{1}{2}b_2^1 + \frac{1}{2}b_1^2 = \frac{1}{4}d_1 + \frac{7}{12}d_2 + \frac{1}{6}d_3$$
  

$$b_1^2 = \frac{2}{3}d_2 + \frac{1}{3}d_3$$
  

$$b_2^2 = \frac{1}{3}d_2 + \frac{2}{3}d_3$$
  

$$b_3^2 = \frac{1}{2}b_2^2 + \frac{1}{2}b_1^3 = \frac{1}{6}d_2 + \frac{4}{6}d_3 + \frac{1}{6}d_4.$$

For i = 3, ..., N - 4, the curve segment  $C_i$  is specified by the "one third two third rule:"

$$b_0^i = \frac{1}{2}b_2^{i-1} + \frac{1}{2}b_1^i = \frac{1}{6}d_{i-1} + \frac{4}{6}d_i + \frac{1}{6}d_{i+1}$$
  

$$b_1^i = \frac{2}{3}d_i + \frac{1}{3}d_{i+1}$$
  

$$b_2^i = \frac{1}{3}d_i + \frac{2}{3}d_{i+1}$$
  

$$b_3^i = \frac{1}{2}b_2^i + \frac{1}{2}b_1^{i+1} = \frac{1}{6}d_i + \frac{4}{6}d_{i+1} + \frac{1}{6}d_{i+2}.$$

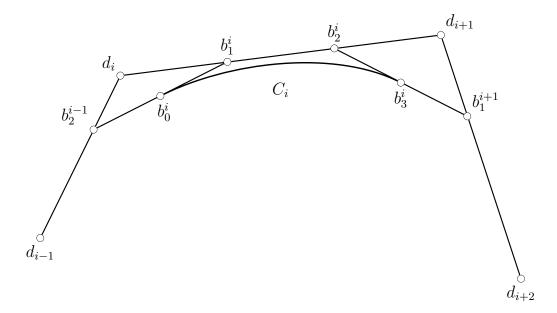

Figure 1: Computing Bézier control points from de Boor control points

This generic case is illustrated in Figure 1.

The curve segment  $C_{N-3}$  is given by

$$b_0^{N-3} = \frac{1}{2}b_2^{N-4} + \frac{1}{2}b_1^{N-3} = \frac{1}{6}d_{N-4} + \frac{4}{6}d_{N-3} + \frac{1}{6}d_{N-2}$$

$$b_1^{N-3} = \frac{2}{3}d_{N-3} + \frac{1}{3}d_{N-2}$$

$$b_2^{N-3} = \frac{1}{3}d_{N-3} + \frac{2}{3}d_{N-2}$$

$$b_3^{N-3} = \frac{1}{2}b_2^{N-3} + \frac{1}{2}b_1^{N-2} = \frac{1}{6}d_{N-3} + \frac{7}{12}d_{N-2} + \frac{1}{4}d_{N-1}$$

Finally,  $C_{N-2}$  is specified by

$$b_0^{N-2} = \frac{1}{2}b_2^{N-3} + \frac{1}{2}b_1^{N-2} = \frac{1}{6}d_{N-3} + \frac{7}{12}d_{N-2} + \frac{1}{4}d_{N-1}$$
  

$$b_1^{N-2} = \frac{1}{2}d_{N-2} + \frac{1}{2}d_{N-1}$$
  

$$b_2^{N-2} = d_{N-1}$$
  

$$b_3^{N-2} = d_N$$

Observe that

$$b_0^{i+1} = b_3^i, \quad 1 \le i \le N-3.$$

Using the above equations, the cases N = 5, 6 are easily adapted from the general case: compute the control points for  $C_1, C_2, \ldots, C_{N-4}, C_{N-2}$ , and  $C_{N-3}$ . When N = 4, use the formulae for  $C_1$  and  $C_{N-2} = C_2$  with

$$b_3^1 = b_0^2 = \frac{1}{4}d_1 + \frac{1}{2}d_2 + \frac{1}{4}d_3.$$

(Part 1) (50 points) Implement a Matlab program to compute the Bézier control points of the Bézier segments  $C_1, \ldots, C_{N-2}$  constituting the spline specified by a sequence of de Boor control points  $d_0, d_1, \ldots, d_N$  (for  $N \ge 4$ ). The input to your program should be two column vectors dx and dy of dimension N + 1 consisting of the x-coordinates and the ycoordinates of the N + 1 de Boor control points  $d_0, d_1, \ldots, d_N$ . The output should be two  $(N-2) \times 4$  matrices Bx and By where Bx(i,:) consists of the x-coordinates the control points of the Bézier segment  $C_i$  and By(i,:) consists of the y-coordinates the control points of the Bézier segment  $C_i$   $(i = 1, \ldots, N - 2)$ . For example, on input

dx = [4.2173; 1.5849; 2.1301; 4.7625; 7.7531; 8.3606; 5.4322] dy = [1.8424; 3.2603; 6.0028; 7.6446; 6.3013; 2.5886; 4.0065]

(seven de Boor control points, N = 6) we get

| Bx | =      |        |        |        |
|----|--------|--------|--------|--------|
|    | 4.2173 | 1.5849 | 1.8575 | 2.4325 |
|    | 2.4325 | 3.0075 | 3.8850 | 4.8222 |
|    | 4.8222 | 5.7593 | 6.7562 | 7.4065 |
|    | 7.4065 | 8.0569 | 8.3606 | 5.4322 |
| Ву | =      |        |        |        |
|    | 1.8424 | 3.2603 | 4.6315 | 5.5908 |
|    | 5.5908 | 6.5501 | 7.0973 | 7.1471 |
|    | 7.1471 | 7.1968 | 6.7491 | 5.5970 |
|    | 5.5970 | 4.4450 | 2.5886 | 4.0065 |

See Figures 2 and 3.

Use the function **show\_bspline2b** (shown in figure 5), in which you need to supply the function **bspline2b** (shown in figure 6 and also in project zip file).

The function bspline2b computes the  $(N-2) \times 4$  matrices Bx and By specified above.

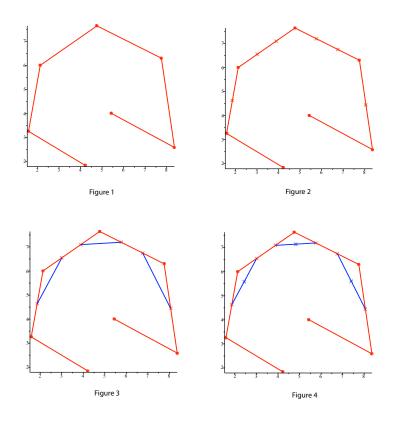

Figure 2: Figure 1 is the polygonal curve determined by the seven de Boor control points of dx and dy. Figure 2 applies the "one third two third rule" and plots the following six points from Bx and By: [1.8575, 4.6315], [3.0075, 6.5501], [3.8850, 7.0973], [5.7593, 7.1968], [6.7562, 6.7491], [8.0569, 4.4450]. Figure 3 connects the adjacent points found in Step 2 via blue line segments. Step 4 computes the midpoint of these blue line segment to get the remaining three points of Bx and By with coordinates [2.4325, 5.5908], [4.8222, 7.1471], [7.4065, 5.5970].

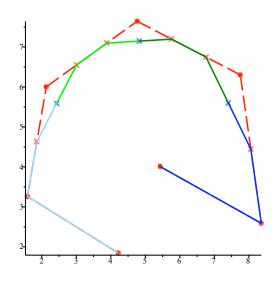

Figure 3: A continuation of the example illustrated by Figure 2 in which we color code how the points of Bx and By form four Bézier control polygons.

In the output script the following control points will be tested:

$$\begin{aligned} & dx1 = [3.6942; 1.3690; 2.9865; 5.8509; 8.1929; 8.2098; 6.8281] \\ & dy1 = [1.2144; 3.5925; 7.3933; 7.9217; 6.9665; 4.0396; 1.5600] \\ & dx2 = [3.9806; 2.2789; 3.6942; 6.8618; 7.1820] \\ & dy2 = [2.1087; 4.2429; 7.0884; 6.9461; 4.3852] \\ & dx3 = [4.2334; 1.0826; 1.3016; 4.9579; 8.2435; 4.8062] \\ & dy3 = [1.0315; 3.6941; 5.6250; 7.9624; 5.5640; 5.8486] \\ & dx4 = [4.6040; 2.2283; 3.3741; 2.1609; 7.2494; 6.8955; 9.1702] \\ & dy4 = [1.3364; 1.6616; 3.5722; 6.8242; 8.6535; 3.7957; 2.8608] \\ & dx5 = [5.4297; 5.2275; 2.9865; 1.4532; 2.1778; 3.2898; 6.8113; \\ & 9.0691; 7.2999; 7.2157; 9.2713; 7.4853; 6.4575] \\ & dy5 = [4.6494; 1.9055; 1.7429; 3.8974; 8.0030; 6.7429; 9.1209 \\ & 7.2917; 6.4380; 2.8404; 2.7795; 0.9502; 1.3974] \end{aligned}$$

(These are also in written the output script).

(Part 2) (**30 points**) Use your program for drawing a Bézier curve (see Project 1A) to display the Bézier segments  $C_1, \ldots, C_{N-2}$  computed in Part (1) subdivided 6 times. To achieve this, modify the function bspline2b (see figure 6) so that it calls a function drawbezier\_dc to display each spline segment  $C_i$  using the subdivision version of the de Casteljau algorithm from Project 1A. (The code is in the project zip file as well) For example, running the de Casteljau subdivision algorithm (with nn = 6) on each of the four Bézier segments specified by

| Βx | =      |        |        |        |
|----|--------|--------|--------|--------|
|    | 4.2173 | 1.5849 | 1.8575 | 2.4325 |
|    | 2.4325 | 3.0075 | 3.8850 | 4.8222 |
|    | 4.8222 | 5.7593 | 6.7562 | 7.4065 |
|    | 7.4065 | 8.0569 | 8.3606 | 5.4322 |
| Ву | =      |        |        |        |
|    | 1.8424 | 3.2603 | 4.6315 | 5.5908 |
|    | 5.5908 | 6.5501 | 7.0973 | 7.1471 |
|    | 7.1471 | 7.1968 | 6.7491 | 5.5970 |
|    | 5.5970 | 4.4450 | 2.5886 | 4.0065 |
|    |        |        |        |        |

you get the spline shown in Figure 4.

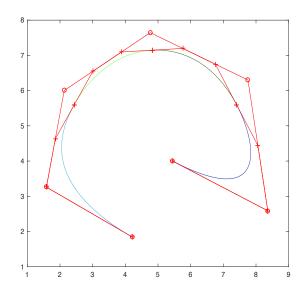

Figure 4: A continuation of Figure 3 in which we illustrate the cubic spline specified by its Boor control points. The coloring coding in the spline curve reflects the color coding of the four Bézier control polygons of Figure 3.

(Part 3) (**20 points**) Finally make use of the function getpoints to specify the control points by clicking on the mouse (screen input). This is done when you run the output script, make sure the images are saved properly.

```
function [Bx, By] = show_bspline2b2(dx,dy)
%
% This is an auxilary function designed to output Bx and By
% for the version that uses dx and dy as input instead of
%
% drawb = 1, shows Bezier control polygons
%
% nn = subdivision level for de Casteljau
nn = 6;
N = size(dx,1)-1;
fprintf('N = %d \n', N)
drawb = 1;
[Bx, By] = bspline2b(dx,dy,N);
hold off
end
```

Figure 5: Code for function show\_bspline2b2

```
function [Bx, By] = bspline2b(dx,dy,N,nn,drawb)
% Works if N >= 4.
%These will hold the four control points for each segment
Bx = zeros(N-2,4);
By = zeros(N-2,4);
%
\% Code to compute the Bezier control points of the
% cuve segments C_1, ..., C_{N-2} from Part (1).
%
dim_data = 2;
B = zeros(dim_data,4);
plot(dx,dy,'or-'); % plots d's as red circles
hold on;
for i = 1:N-2
    B(1,:) = Bx(i,:); B(2,:) = By(i,:);
    drawbezier_dc(B,nn,drawb);
end
% hold off;
end
```

Figure 6: Code for function (bspline2b)